# Caution

• Do not use a remodeled Xi/FOMA dual terminal. Using a remodeled terminal violates the Radio Law.

 Xi/FOMA dual terminal is certified according to technical standard conformance of specified wireless equipment based on the Radio Law, and as a proof of it, the "Technical Compliance Mark 🚱" is depicted on the engraved sticker of Xi/FOMA dual terminal.

If you remodel Xi/FOMA dual terminal by removing its screws, your certification of technical standard conformance becomes invalid.

Do not use Xi/FOMA dual terminal with its certification of technical standard conformance invalid as it violates the Radio Law.

# **Basic package and main options**

<Basic package>

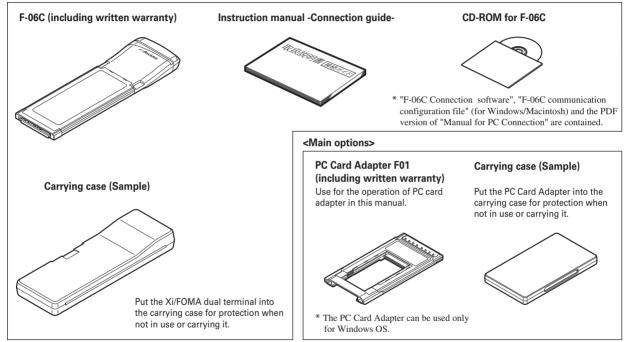

# **Before Using the Terminal**

| Part names and functions                           | 14 |
|----------------------------------------------------|----|
| Jsing UIM                                          | 15 |
| Vailable communications from Xi/FOMA dual terminal | 17 |
| nserting Xi/FOMA dual terminal into a PC           | 18 |

# **Part names and functions**

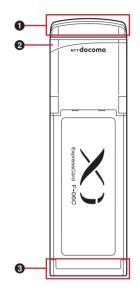

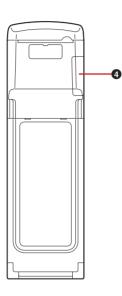

#### ● Antenna→PXXX

Adjust the direction and angle according to the radio wave status. Retract the antenna while not in use.

Do not apply excessive force to the antenna. Malfunction may result.

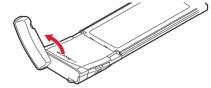

#### **②** Status indication lamp→P15

Indicates the power supply conditions and the data waiting/communicating status.

#### **③** Connection interface→P18

Used to connect to a PC.

#### O UIM tray

Used to attach/remove UIM.

# Status indication lamp

Status indication lamp indicates the following status of Xi/FOMA dual terminal by lighting/blinking and blinking patterns.

| Xi/FOMA dual terminal                                                                            |                          | Color of Status indication<br>lamp<br>(Lighting/Blinking pattern) |
|--------------------------------------------------------------------------------------------------|--------------------------|-------------------------------------------------------------------|
| Power OFF                                                                                        |                          | (OFF)                                                             |
| Power ON (not connected to network)                                                              |                          | Orange (ON)                                                       |
| F-06C communication configuration file/F06C Connection<br>Software running zero installation→P27 |                          | Orange (ON in 2 seconds/<br>OFF in 1 second)                      |
| Out of service area                                                                              |                          | Red (ON)                                                          |
| Starting to connect to network                                                                   |                          | Orange (Blink at 0.2-second intervals)                            |
| Connecting to network                                                                            | LTE                      | Blue (Blink at 5-second<br>intervals)                             |
|                                                                                                  | W-CDMA (3G)              | Green (Blink at 5-second<br>intervals)                            |
|                                                                                                  | HSDPA/HSUPA              | Light blue (Blink at 5-<br>second intervals)                      |
|                                                                                                  | GPRS                     | Yellow (Blink at 5-second intervals)                              |
| Holding to connect to network                                                                    |                          | Purple (Blink at 5-second intervals)                              |
| PIN1 code                                                                                        | PIN1 code entry stand-by | Orange (Blink at 1-second intervals)                              |
|                                                                                                  | PIN1 code lock ON        | Orange (Blink at 0.4-second intervals)                            |

# **Using UIM**

#### UIM is an IC card that stores personal information such as your phone number.

- Insert/Remove a UIM with both hands.
- If UIM is not inserted correctly or UIM has abnormalities, data communication is not available.
- For details on handling UIM, refer to manual of UIM.

# Installing/Removing

• Be careful not to touch or scratch the IC.

# \*Installing

Open UIM tray cap

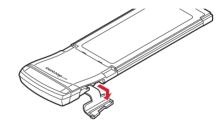

**2** Pull out UIM tray (**0**), set UIM with the IC side up and put cut corner correctly (**2**), and push the tray into the end (**3**)

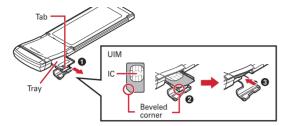

Close the cap in reverse procedure of Step 1

## Removing

Perform Step 1 of installing operation

**2** Pull out the tray in the same procedure as Step 2 of installing operation, and remove UIM

#### ✓Information -----

- Note that forcible installing or removing UIM may break UIM or the tray.
- If the tray is removed, press it straight along the guide rail inside the UIM slot with UIM left detached.
- Do not install/remove UIM while Xi/FOMA dual terminal is connected to a PC. Malfunction may result.
- UIM (blue/green/white) is not available for the Xi/FOMA dual terminal. If you have the UIM (blue/green/white), bring it to a docomo Shop to replace.

# Security codes

You can set 2 security codes to the UIM: PIN1 code and PIN2 code. These security codes are set to "0000" at subscription, which you can change by yourself.  $\rightarrow$  "F-06C INSTRUCTION MANUAL (PDF)" PXX

PIN1 code is a 4-8 digit number (code) to be entered each time UIM is installed or Xi/ FOMA dual terminal is powered ON to confirm the user and to prevent unauthorized use of Xi/FOMA dual terminal. Terminal operations are enabled by entering PIN1 code.

- \* In this Xi/FOMA dual terminal, PIN2 code is not available.
- If you enter a wrong PIN1 code 3 times consecutively, the PIN1 code is locked.
- When installing UIM that has been used with another FOMA terminal or Xi/FOMA dual terminal, the PIN1 code should be the same one set previously. If no changes have been made to PIN1 code, your code is "0000".

If your UIM is set to require a PIN1 code, data communication cannot be performed until the PIN1 code is entered.

Use the Xi/FOMA dual terminal after verifying the PIN1 code, or set not to verify the PIN1 code ( $\rightarrow$ "F-06C INSTRUCTION MANUAL (PDF)" PXX) in advance.

п

#### PUK (PIN Unblocking Key)

In

The PUK code is an 8-digit number for canceling the locked PIN1/PIN2 code. The PUK code cannot be changed by yourself.

• If you enter a wrong PUK code 10 times consecutively, the UIM is locked.

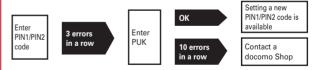

# Overview of International roaming (WORLD WING)

The international roaming (WORLD WING) is a service that allows you to use the Xi/ FOMA dual terminal in the same phone number as one used in Japan within the service area of overseas network operator that is associated with DOCOMO.

 The Xi/FOMA dual terminal works in a 3G roaming area and GSM/GPRS service area. Services are also available in countries and areas supporting 3G850MHz. Check supported area.

#### ✓Information -----

 For available countries/region or overseas network operators, see "Mobile Phone User's Guide [International Services]" or the DOCOMO International Services website.

# Available communications from Xi/FOMA dual terminal

### Packet communication

Packet communication charges are based on the amount of data sent and received. Data communication can be performed at a maximum reception speed of 75Mbps and a maximum transmission speed of 25Mbps (best effort) by using dialup connection that support FOMA packet communication such as mopera U of DOCOMO's Internet connection service.

- \* Communication speed is theoretical values when sending and receiving data which does not show the actual ones. Best effort method which the actual communication speed varies with the environment and the rate of congestion offers.
- If you subscribe to Flat-rate data plan, connection is not available even if you make an APN of Measured data plan when setting APN restriction. Canceling the APN restriction is required. To cancel the APN restriction, contact a docomo Information center, a docomo Shop or the ISP being used.
- In FOMA HIGH-SPEED area out of Xi area, the maximum reception speed becomes 7.2Mbps and the maximum transmission speed becomes 5.7Mbps (best effort).
- In FOMA area out of FOMA HIGH-SPEED area, the maximum reception speed and transmission speed become 384kbps.
- · Communication speed varies by the access point or radio wave status.
- · For overseas use, communication speed varies by the overseas carrier or network.
- Use the F-06C Connection Software to check reception and transmission bytes under packet communication.
- ✓Information -----
- Communication fees become high when performing communications with large amount of data such as browsing websites with many graphics or downloading data.
- Despite the plan you subscribe to, data communication from overseas will be uniformly charged based on measuring data.
- The Xi/FOMA dual terminal does not support 64K data communication.
- Xi/FOMA dual terminal does not support Remote Wakeup.
- Xi/FOMA dual terminal does not support FAX communication.

# Usage precautions

#### Internet service provider usage charges

When using the Internet on a PC, usage charge to your Internet service provider (hereinafter referred to as Provider) is required. This charge is paid directly to the Provider, and is separated from the FOMA service charge. For details, contact your Provider.

 DOCOMO's Internet connection service mopera U is available. mopera U is a charged service requiring subscription.

#### User authentication

Some dialup connections require user authentication before a connection can be established. If user authentication is required, you must use your communication software or dialup network to enter your ID and password and connect. Your ID and password will be assigned by the network administrator of the connection destination such as your provider or corporate LAN. For details, contact your provider or network administrator.

#### Condition of packet communication

To perform data communication from Xi/FOMA dual terminal, the following conditions must be satisfied. However, even when the above requirements are satisfied, you may not be able to perform data communication if base station traffic is heavy or the radio wave conditions are poor.

- You must be within the FOMA service area or DOCOMO's roaming service area.
- · The access point supports FOMA packet communications.

# Inserting Xi/FOMA dual terminal into a PC

Install F-06C Connection Software (including driver) before connecting Xi/FOMA dual terminal for the first time to the PC.

For installation of F-06C Connection Software, refer to the following.

- For Windows: "Preparing for using F-06C" (→P27)
- For Macintosh: "Preparing for using F-06C" (→P33)

## Installing

#### Turn ON the PC

- 2 Hold both sides of the Xi/FOMA dual terminal with the NTTdocomo logo faced up and insert into the ExpressCard slot of the PC along the arrow direction until it clicks
  - The location and inserting direction of the ExpressCard slot vary depending on the PC.

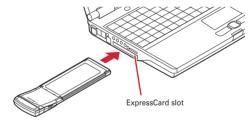

#### To insert into the PC card slot (Only for Windows)

 Align the NTTdocomo logo face of Xi/FOMA dual terminal with the label side of PC Card Adapter (Optional), fit Xi/FOMA dual terminal to the guide trough of a PC Card Adapter and insert straight

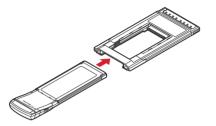

- Be sure to insert with the Xi/FOMA dual terminal antenna retracted. Applying excessive force with the antenna extended may cause malfunction or breakage.
- ② Hold the black part on both sides of the PC card adapter and make sure to insert deeply into the PC card slot

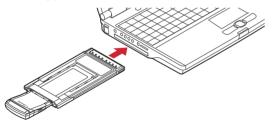

- The location and inserting direction of the PC card slot vary depending on the PC.
- It may not easy to insert into the PC card slot depending on the PC. However, do not apply excessive force when inserting. Otherwise, the Xi/ FOMA dual terminal and your PC may be crushed or damaged. If the Xi/ FOMA dual terminal does not insert smoothly, make sure it is aligned properly and try to insert again.

**3** Erect the antenna approximately 135 degrees along the arrow direction

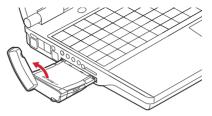

• The reception on the radio is different according to the angle of the antenna. Adjust the direction and angle according to the radio wave status.

#### Start communication connection

- Using "F-06C Connection Software" (→"F-06C INSTRUCTION MANUAL (PDF)" PXX)
- Configuring manually (OS standard)
  (→"F-06C INSTRUCTION MANUAL (PDF)" PXX)

#### ✓Information -----

- Confirm that status indication lamp changes to yellow when communication connection starts.
- The message of "さらに高速で実行できるデバイス (The device that can run in high speed)" may be displayed on the task tray when inserting the Xi/FOMA dual terminal into the PC. However, it can be used without changing the settings.

# Removing

#### Exit communication connection

If the F-06C Connection Software is running, close it. Make sure the data connection is disconnected.

### 7 Fold up the antenna

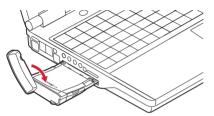

**3** Hold both sides of the Xi/FOMA dual terminal and pull it out from the ExpressCard slot of the PC along the arrow direction

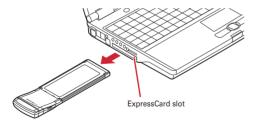

# **\***To remove from the PC card slot (Only for Windows)

#### (Example) For Windows 7

- ① Double click \$\$ on the task tray at lower-right of display lcon on the task tray of Windows Vista: \$\$ lcon on the task tray of Windows XP: \$\$
- ② Check "デバイスコンポーネントを表示する (Display device component)" and check under which controller the Xi/FOMA dual terminal (F-06C) is recognized
  - Xi/FOMA dual terminal (F-06C) is recognized under "標準エンハンス PCI to USB ホスト コントローラ (Standard and enhancement PCI to USB host controller)".
- ③ On the screen as shown above, select "標準エンハンス PCI to USB ホスト コント ローラ (Standard and enhancement PCI to USB host controller)" and click [停止 (Stop)]
- ④ Select "標準エンハンス PCI to USB ホスト コントローラ (Standard and enhancement PCI to USB host controller)" and click [OK]

⑤ Confirm that the message "このデバイスはコンピュータから安全に取り外すことができます。(This device and be removed safely from PC.)" is displayed and click [OK]

#### For Windows XP

Confirm that the message "XXXX" is displayed and click [OK]

6 Hold the black part on both sides of the PC Card Adapter and pull it out from the PC card slot along the arrow direction

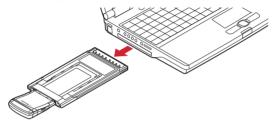

 $\ensuremath{\overline{\mathcal{T}}}$  Remove the Xi/FOMA dual terminal from the PC Card Adapter along the arrow direction

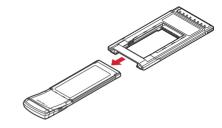

#### ✓Information -----

- Removing Xi/FOMA dual terminal from the PC during data communication may suspend data communication and result malfunction or data losses.
- Make sure to operate "ハードウェアの安全な取り外し (Remove hardware safely)" when using PC Card Adapter.
- When removing the PC Card Adapter from the PC, following the instruction manual of your PC, press the eject button, for exemple.
- The metal part of Xi/FOMA dual terminal or the PC Card Adapter may become hot. Hold the black part on both sides of the PC Card Adapter and remove it.
- It may not easy to remove it from the PC card slot depending on the PC.

## Declaration of Conformity

The product "F-06C" is declared to conform with the essential requirements of European Union Directive 1999/5/EC Radio and Telecommunications Terminal Equipment Directive 3.1(a), 3.1(b) and 3.2. The Declaration of Conformity can be found on http://www.fmworld.net/product/phone/doc/.

This mobile phone complies with the EU requirements for exposure to radio waves. Your mobile phone is a radio transceiver, designed and manufactured not to exceed the SAR\* limits \*\* for exposure to radio-frequency(RF) energy, which SAR\* value, when tested for compliance against the standard was 0.569W/Kg. While there may be differences between the SAR\* levels of various phones and at various positions, they all meet\*\*\* the EU requirements for RF exposure.

- \* The exposure standard for mobile phones employs a unit of measurement known as the Specific Absorption Rate, or SAR.
- \*\* The SAR limit for mobile phones used by the public is 2.0 watts/kilogram (W/Kg) averaged over ten grams of tissue, recommended by The Council of the European Union. The limit incorporates a substantial margin of safety to give additional protection for the public and to account for any variations in measurements.
- \*\*\* Tests for SAR have been conducted using standard operation positions with the phone transmitting at its highest certified power level in all tested frequency bands. Although the SAR is determined at the highest certified power level, the actual SAR level of the phone while operating can be well below the maximum value. This is because the phone is designed to operate at multiple power levels so as to use only the power required to reach the network. In general, the closer you are to a base station antenna, the lower the power output.

# Federal Communications Commission (FCC) Notice

- This device complies with part 15 of the FCC rules.
- Operation is subject to the following two conditions :
- 1 this device may not cause harmful interference, and
- (2) this device must accept any interference received, including interference that may cause undesired operation.
- SAR compliance has been established in typical laptop computer(s) with express slot.
- Changes or modifications made in or to the radio device, not expressly approved by the manufacturer, will void the user's authority to operate the equipment. This equipment has been tested and found to comply with the limits for a Class B digital device, pursuant to part 15 of the FCC Rules. These limits are designed to provide reasonable protection against harmful interference in a residential installation. This equipment generates, uses and can radiate radio frequency energy and, if not installed and used in accordance with the instructions, may cause harmful interference to radio communications. However, there is no guarantee that interference will not occur in a particular installation. If this equipment does cause harmful interference to radio or television reception, which can be determined by turning the equipment off and on, the user is encouraged to try to correct the interference by one or more of the following measures:
  - Reorient or relocate the receiving antenna.

п

- Increase the separation between the equipment and receiver.
- Connect the equipment into an outlet on a circuit different from that to which the receiver is connected.
- Consult the dealer or an experienced radio/TV technician for help.

# FCC RF Exposure Information

This model DATA Device meets the U.S. Government's requirements for exposure to radio waves. This DATA Device contains a radio transmitter and receiver. This DATA Device is designed and manufactured not to exceed the emission limits for exposure to radio frequency (RF) energy as set by the FCC of the U.S. Government. These limits are part of comprehensive guidelines and establish permitted levels of RE energy for the general population. The guidelines are based on standards that were developed by independent scientific organizations through periodic and thorough evaluation of scientific studies. The exposure standard for wireless devices employs a unit of measurement known as the Specific Absorption Rate (SAR). The SAR limit set by the FCC is 1.6 W/kg. Tests for SAR are conducted using standard operating positions as accepted by the FCC with the Device transmitting at its highest certified power level in all tested frequency bands. Although the SAR is determined at the highest certified power level, the actual SAR level of the device while operating can be well below the maximum value. This is because the Device is designed to operate at multiple power levels so as to use only the power required to reach the network. In general, the closer you are to a wireless base station antenna, the lower the power output level of the device. Before a device model is available for sale to the public, it must be tested and certified to prove to the FCC that it does not exceed the limit established by the U.S. government-adopted requirement for safe exposure. The tests are performed on position and locations (for example, worn on the body) as required by FCC for each model. The highest SAR value for this model Device as reported to the FCC, when worn on the body, is 1.17 W/kg. While there may be differences between the SAR levels of various devices and at various positions, they all meet the U.S. government requirements.

The FCC has granted an Equipment Authorization for this model Device with all reported SAR levels evaluated as in compliance with the FCC RF exposure guidelines. SAR information on this model Device is on file with the FCC and can be found under the Equipment Authorization Search section at http://www.fcc.gov/oet/ea/fccid/ (please search on FCC ID VQK-F06C).

In the United States, the SAR limit for wireless mobile Devices used by the general public is 1.6 Watts/kg (W/kg), averaged over one gram of tissue. SAR values may vary depending upon national reporting requirements and the network band.

# Important Safety Information

#### AIRCRAFT

Switch off your wireless device when boarding an aircraft or whenever you are instructed to do so by airline staff. If your device offers flight mode or similar feature consult airline staff as to whether it can be used on board.

#### DRIVING

Full attention should be given to driving at all times and local laws and regulations restricting the use of wireless devices while driving must be observed.

#### HOSPITALS

Mobile devices should be switched off wherever you are requested to do so in hospitals, clinics or health care facilities. These requests are designed to prevent possible interference with sensitive medical equipment.

#### PETROL STATIONS

Obey all posted signs with respect to the use of wireless devices or other radio equipment in locations with flammable material and chemicals. Switch off your wireless device whenever you are instructed to do so by authorized staff.

#### INTERFERENCE

Care must be taken when using the wireless device in close proximity to personal medical devices, such as pacemakers and hearing aids.

#### Pacemakers

Pacemaker manufacturers recommend that a minimum separation of 15 cm be maintained between a wireless device and a pace maker to avoid potential interference with the pacemaker.

#### Hearing Aids

Some digital wireless devices may interfere with some hearing aids. In the event of such interference, you may want to consult your hearing aid manufacturer to discuss alternatives.

#### For other Medical Devices :

Please consult your physician and the device manufacturer to determine if operation of your device may interfere with the operation of your medical device.

# **Intellectual Property Right**

## Copyrights and portrait rights

Except for the case protected by copyright laws such as personal use, use of FOMA terminal to reproduce, alter, or publicly transmit recorded pictures or sounds, or copyrighted text, images, music or software downloaded from websites without the copyright holder's authorization is prohibited.

Avoid taking pictures of others with FOMA terminal without their consent or disclosing recorded pictures of others without their consent to general public through Internet websites etc., because they may infringe on portrait rights.

# Trademarks

- "FOMA", "i-mode", "i-appli", "mopera U", "mopera", "WORLD WING" and logos of "Xi", "FOMA" are trademarks or registered trademarks of NTT DOCOMO.
- Microsoft<sup>®</sup>, Windows<sup>®</sup> and Windows Vista<sup>®</sup> are trademarks or registered trademarks of "Microsoft Corporation" in the US and other countries.
- The abbreviations of operating systems (Japanese versions) below are used in this manual.
  - Windows 7 stands for Microsoft<sup>®</sup> Windows<sup>®</sup> 7 (Starter, Home Basic, Home Premium, Professional, Enterprise and Ultimate).
  - Windows Vista stands for Windows Vista<sup>®</sup> (Home Basic, Home Premium, Business, Enterprise and Ultimate).
  - Windows XP indicates the Microsoft<sup>®</sup> Windows<sup>®</sup> XP Professional operating system or Microsoft<sup>®</sup> Windows<sup>®</sup> XP Home Edition operating system.
- Apple, Apple logo, Mac, Mac OS, Macintosh are registered trademarks of Apple Inc. of US and other countries.
- Adobe, Adobe Reader are either registered trademarks or trademarks of Adobe Systems Incorporated in the United States and/or other countries.
- ExpressCard<sup>®</sup> word mark and logo belong to Personal Computer Memory Card Inter-national Association (PCMCIA).
- PCMCIA and PC Card are trademarks or registered trademarks of Personal Computer Memory Card International Association in the United States.
- Company and product names mentioned in this manual are trademarks or registered trademarks of their respective holders.